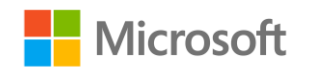

# **Microsoft meets Community: Windows Virtual Desktop**

Disaster Recovery and Business Continuity (BCDR) options for Windows Virtual Desktop

3-10 elition

**Ryan Mangan CTO @ appCURE**

**Twitter Handle @Rymangan / ryanmangansitblog.com** 

#### **Contents**

- Meet the Speaker
- Introduction
- Networking
- Virtual Machines
- Managing Identities
- Shared Image Galleries
- FSLogix Profile Containers
- MSIX App attach
- Summary

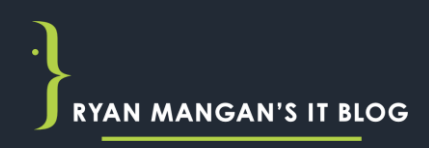

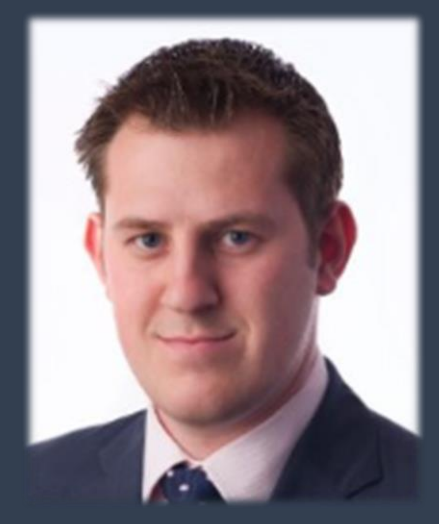

#### Ryan Mangan Data Centre & Cloud Technologist

#### Twitter: @rymangan Blog: Ryanmangansitblog.com

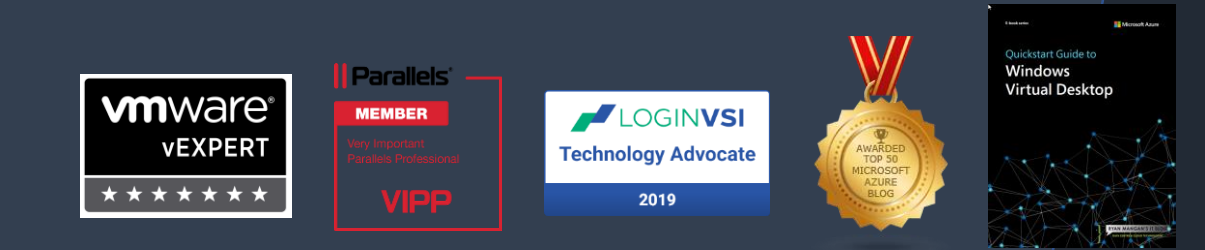

Ryan is an end-user computing (EUC) specialist & Cloud technologist. Currently works for AppCURE and Systech IT Solutions. A speaker and presenter, who has helped customers and technical communities with end-user computing solutions, ranging from small to global 30,000 user deployments in various Fields. Ryan is the owner and author of ryanmangansitblog.com which currently has over 3 million visitors and over 200+ articles on Windows Virtual Desktop, Remote Desktop Services and VMware. Some of Ryan's community and technical awards include:

- VMware vExpert\*\*\*\*\*\*\* Seven years running
- Parallels RAS VIPP 2019, 2020
- LoginVSI Technology Advocate
- Technical person of the year 2017 KEMP Technologies
- Parallels RAS EMEA Technical Champion 2018
- Microsoft Community Speaker
- Experts Exchange Verified Expert
- Top 50 IT Blogs 2020 Feedspot
- Top 50 Azure Blogs 2020 Feedspot
- Author of "Quickstart guide of Windows Virtual Desktop"

**RYAN MANGAN'S IT** 

# Introduction

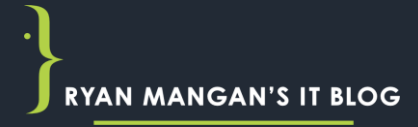

# Traditional vs Cloud VDI Disaster Recovery **Options**

- Traditional solutions can be expensive with a up front capital cost associated.
- Potentially complex in design, management and maintaining.
- Physical outages can have an impact *"waiting for physical resources the restored or replaced".*
- Connectivity limitations speed of which you can replicate and restore

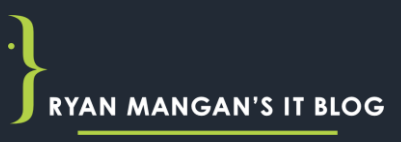

### What does the "Cloud" offer

- Access 54 data centres across multiple geographic regions. These are typically 100's of miles part.
- You can access Microsoft Azure in over 140 countries.
- Opex Expenditure (monthly subscriptions / consumption), pay for what you consume.
- Connect existing services to MS Azure. This could be on-premises or Multi cloud.

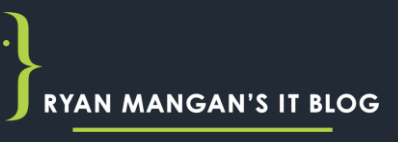

# What Does This Mean for Windows Virtual Desktop.

- Fast Recovery times, utilising Microsoft's core infrastructure.
- Multiple regions accessible from a single Web browser
- Take advantage of Microsoft's Multi-Session Desktop providing a Windows 10 experience across regions.
- No Physical Hardware to worry about.

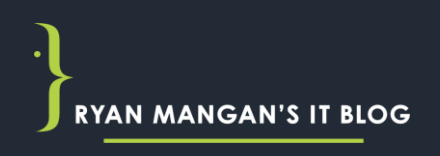

# Find out where your nearest datacentre is <http://azurespeedtest.azurewebsites.net/>

#### Azure Speed Test 2.0

Measuring the latency from your web browser to the Blob Storage Service in each of the Microsoft Azure Data Centers.

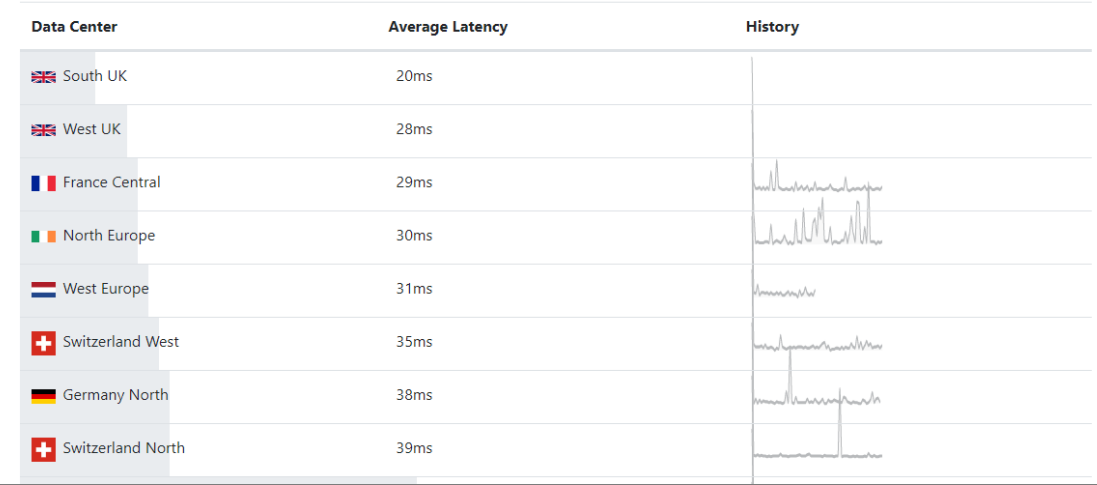

RYAN MANGAN

### Windows Virtual Desktop BCDR Summarised

- Replication of Virtual Machines to a second location
- Standby Virtual Machines in a secondary location
- Profile container access from the secondary location
- User identities (Doman Controllers) are accessible / available in the secondary location
- Line-of-business applications are accessible from the secondary location.

#### Reserved instances

• Reduce the cost of virtual machines by using Reserved instances.

# Networking

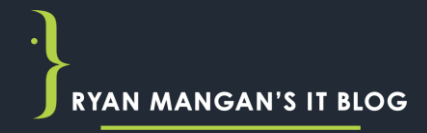

#### Consider your networking during an outage

- A vNET must be setup in the second region.
- For users who need access to on-premises resources, you will also need to ensure the VNET can access them. This can be done using a VPN, NVA, ExpressRoute, or virtual WAN.
- Azure Site Recovery (ASR) is recommended for setting up a VNET in the failover region as it preserves your primary networks settings whereas peering does not.

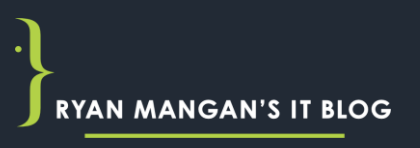

### DNS…. DNS… DNS…

• Does your failover region have the correct DNS settings ?

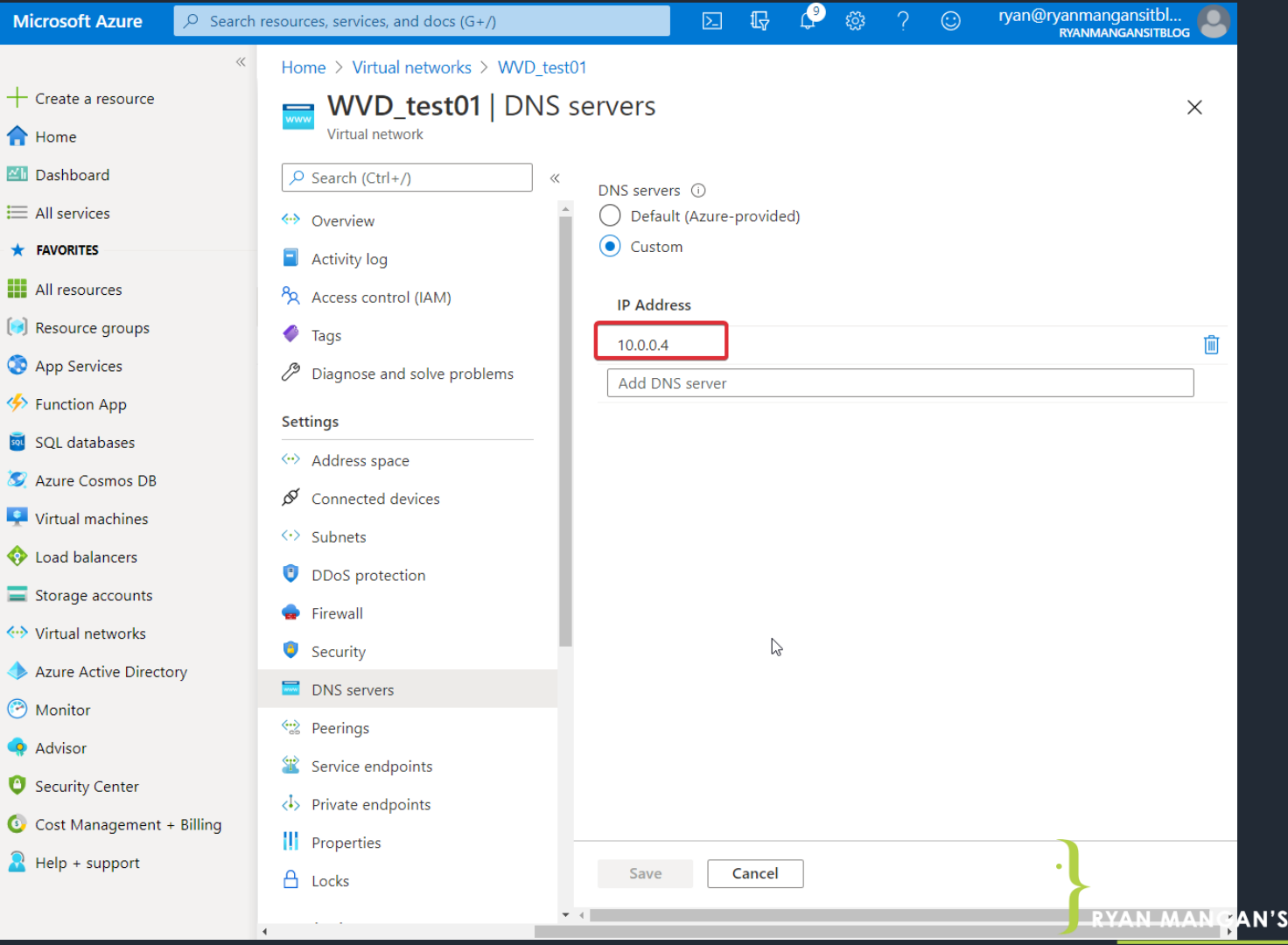

**IT BLOG** 

### Using a Network Virtual Appliance (NVA)

- Have you included all the required Microsoft exceptions / Rules for Windows Virtual Desktop.
- Can the NVA communicate correctly with the WVD Management plane.
- Make sure you test…

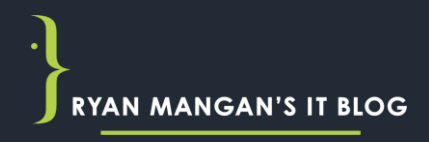

### What does peering look like

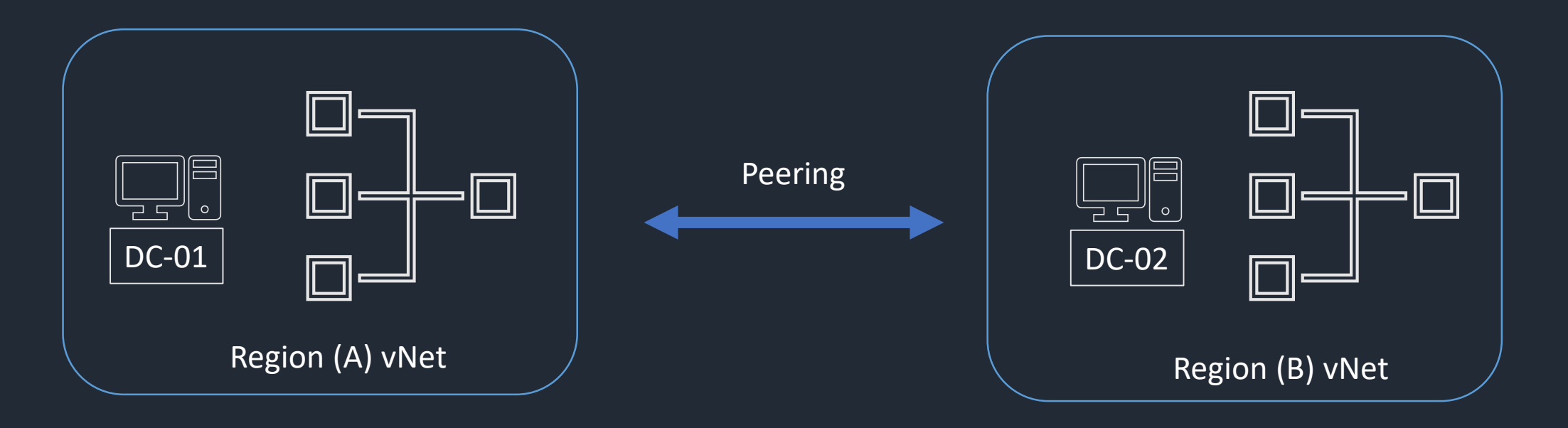

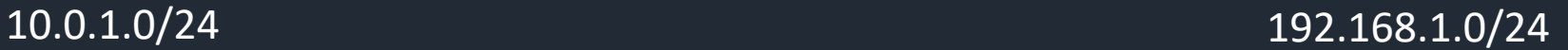

### Domain controllers in Azure

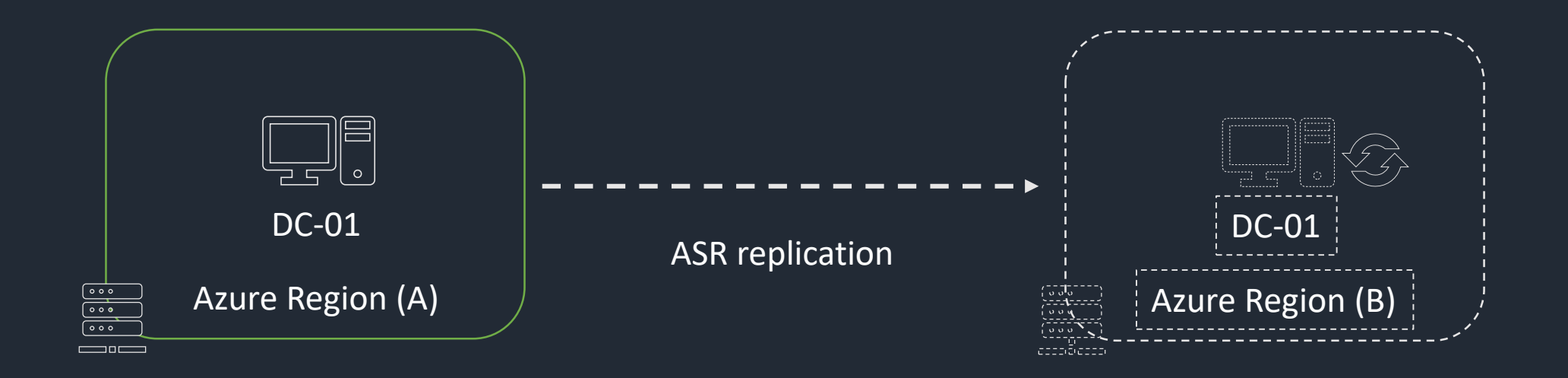

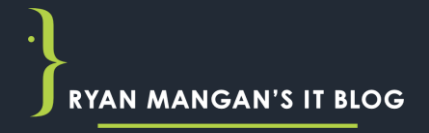

#### Domain controllers in Azure

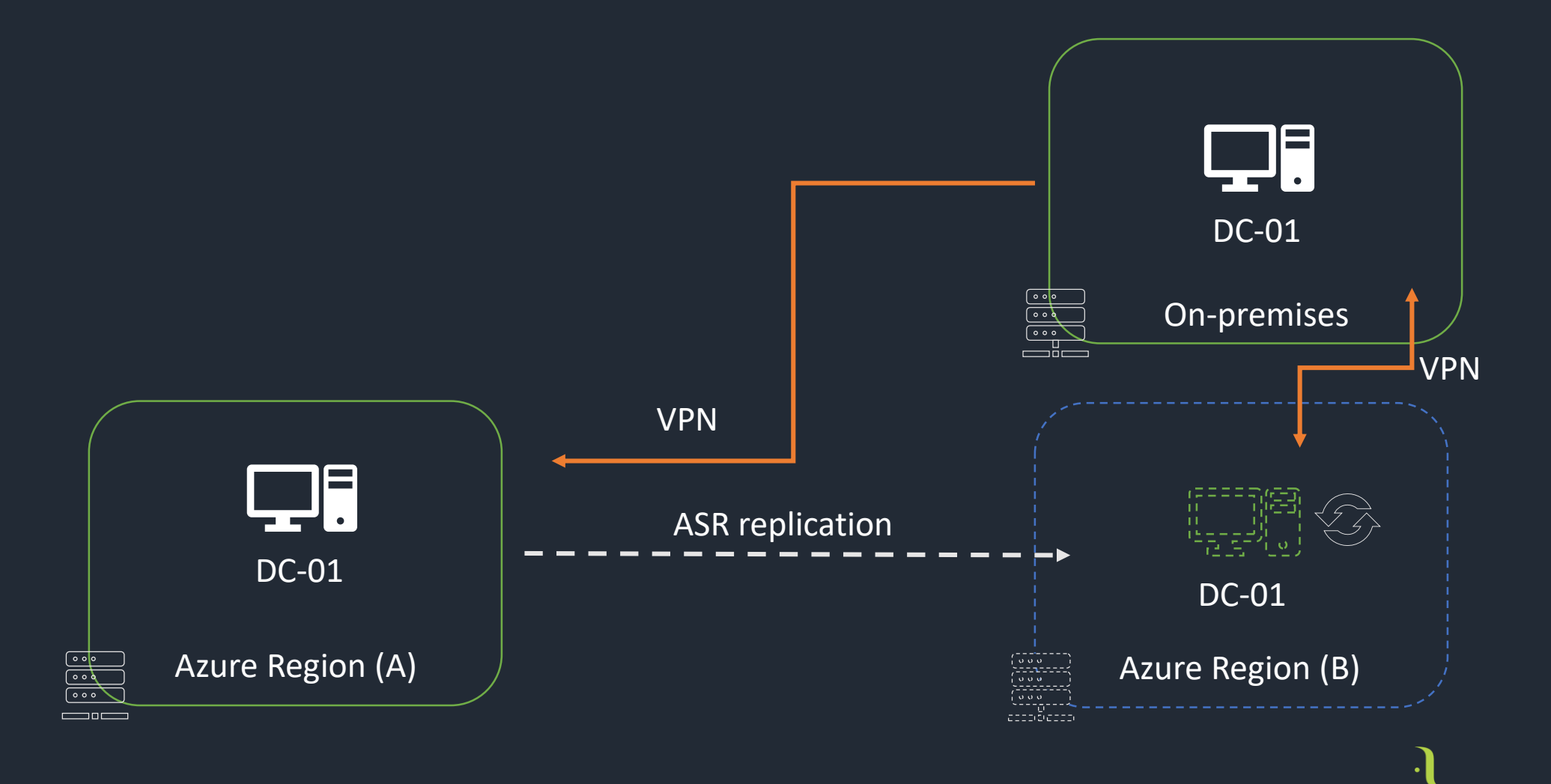

**RYAN MANGAN'S IT BLOG** 

# Virtual Machines

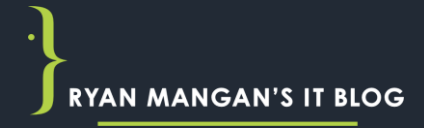

### Virtual Machine Options

- Azure Site Recovery (ASR) replicate all your VM's in the Second region
- Create a New Host Pool in the second region and leave Turned Off
- A single host pool with Virtual Machines from two regions. Leave Region two VM's turned off.

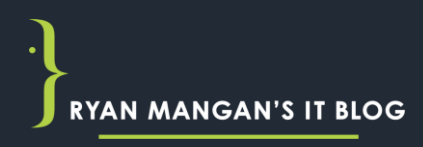

## You have an Outage – Before you do anything

You need to end user sessions in the current region

1. WVD Classic: Invoke-RdsUserSessionLogoff

#### OR

2. Azure-Integrated Version of Windows Virtual Desktop: Remove-AzWvdUserSession

Once all Users are signed out of the primary region, you can then failover the virtual machines.

# Demo of WVD Session Host Failover

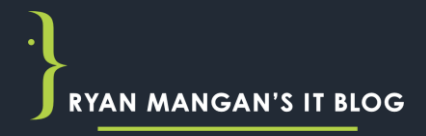

# Managing Identities

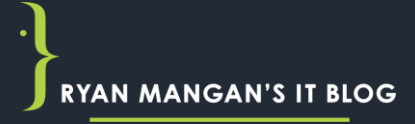

### Domain Controllers

- With most things Windows related, you need a Domain. This includes Windows Virtual Desktop
- There are several options available to you.
- Communication on the primary and secondary region must be able to communicate with AD DS or Azure AD DS.

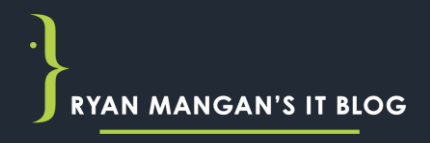

#### Three ways to keep the domain controller available

- Have Active Directory Domain Controller at secondary location
- Use an on-premises Active Directory Domain Controller
- [Replicate Active Directory Domain Controller using](https://docs.microsoft.com/en-us/azure/site-recovery/site-recovery-active-directory) Azure Site Recovery

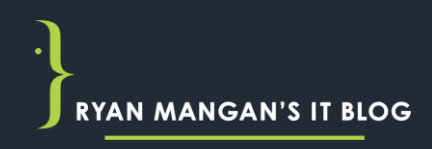

#### Azure Regions accessing a DC via VPN

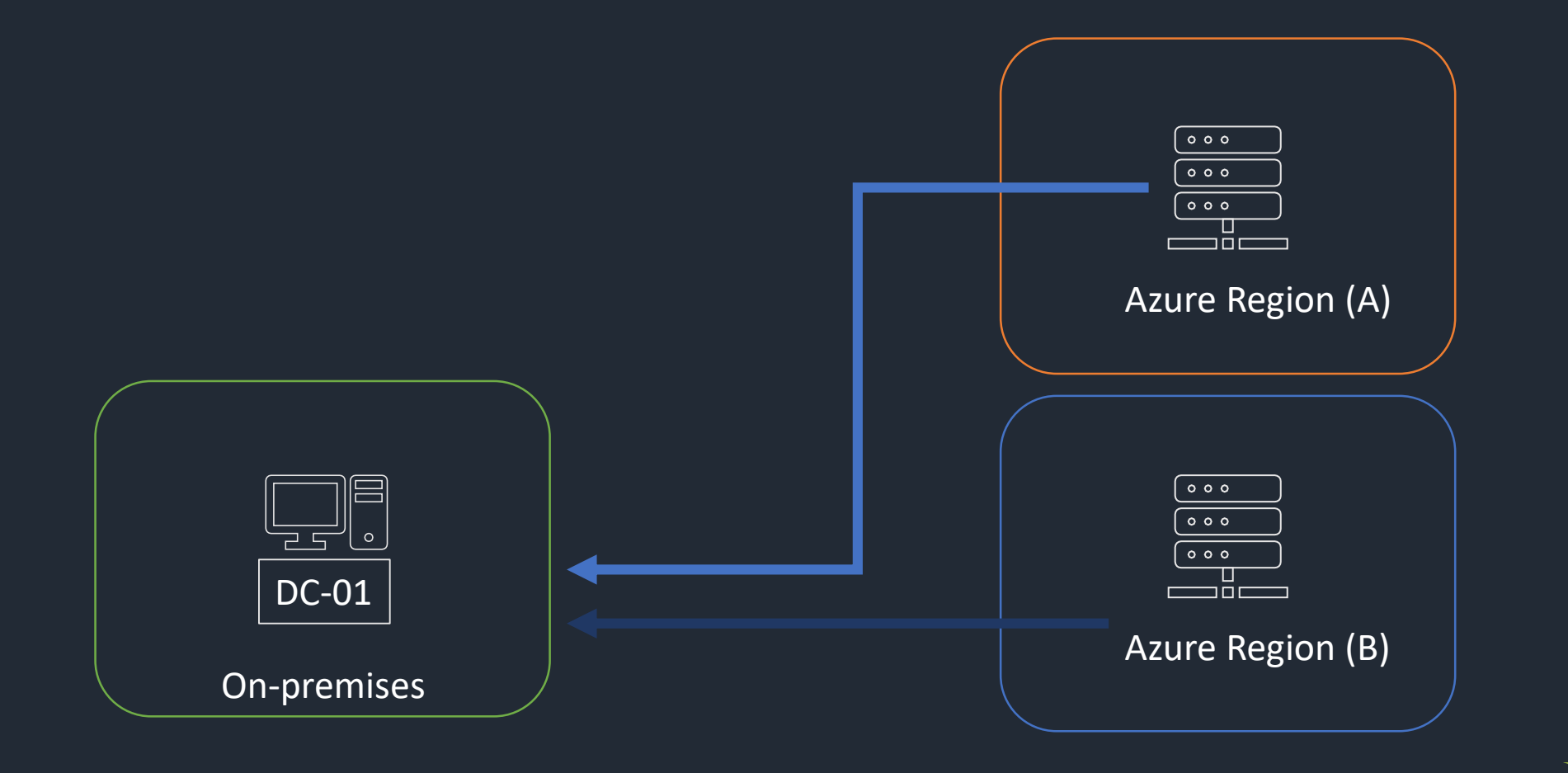

**RYAN MANGAN'S IT BLOG** 

### Some of the options available to you.

- Use ASR to replicate your Domain controller between primary and failover regions.
- Deploy a DC to your failover region.
- Link your secondary region back to on-premises.

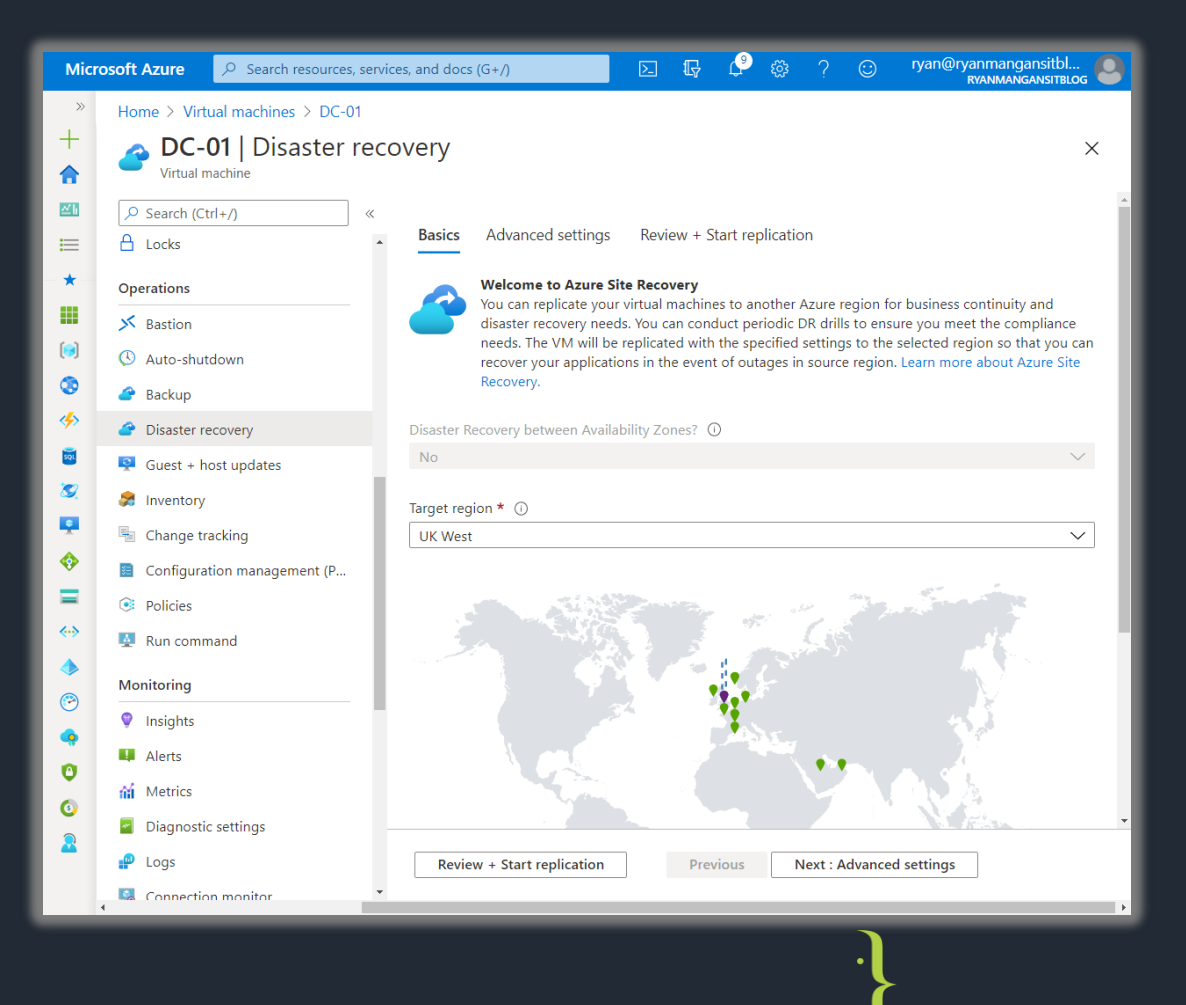

# Shared Image Galleries (SIG)

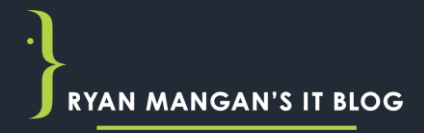

## Shared Image Gallery (SIG)

• Replicate Windows 10 Images from the primary region to multiple other regions.

- Offering global replication of images for easy management
- Standardise your image globally from a single source.

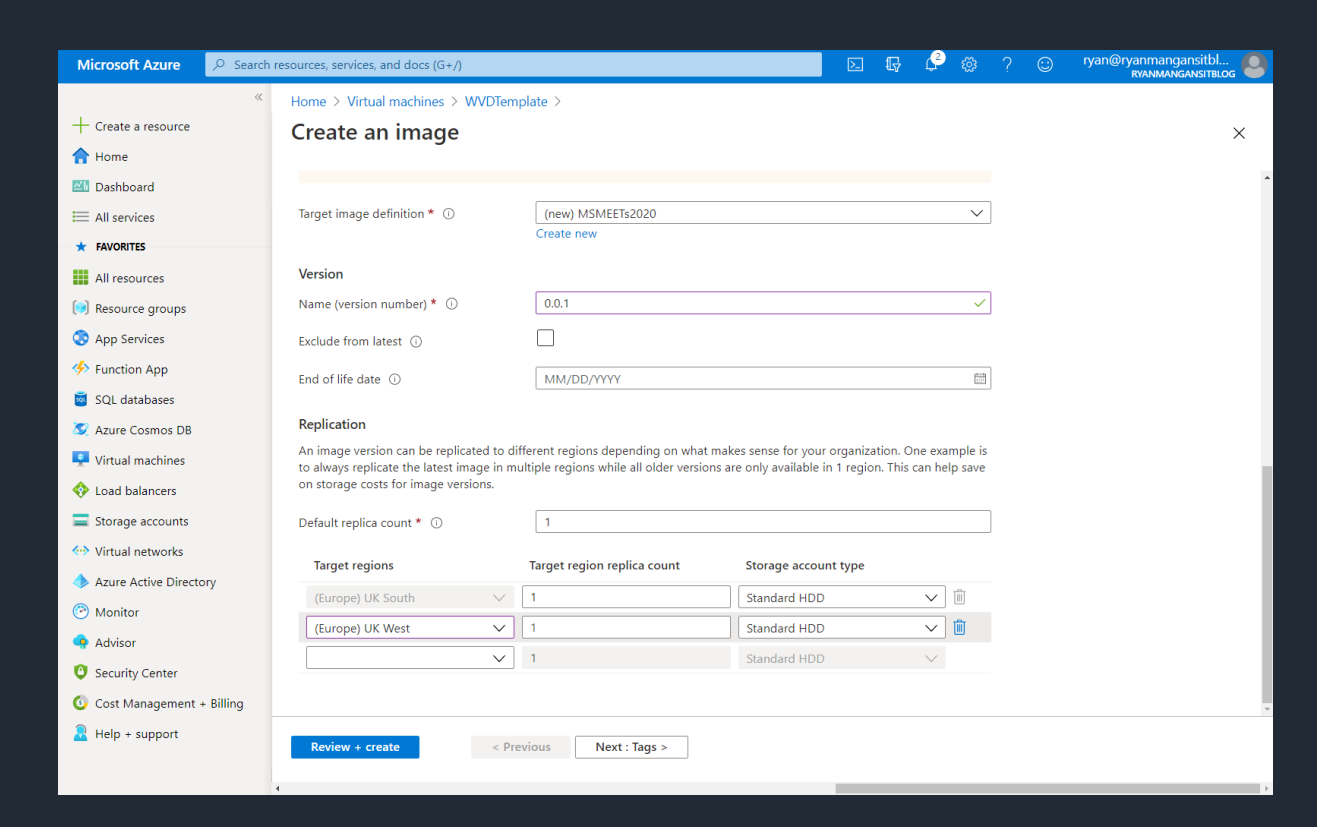

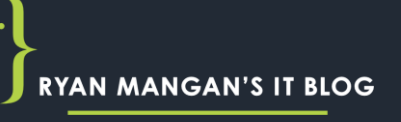

# Demo - Shared Image **Galleries**

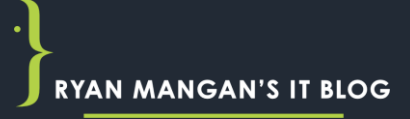

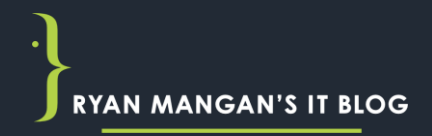

### FSLogix Profile Containers

FSLogix Profile contains have be delivered in 5 different ways:

- Storage Spaces Direct (S2D)
- Network drives (VM with extra drives)
- Azure Files
- Azure NetApp Files
- Cloud Cache for replication

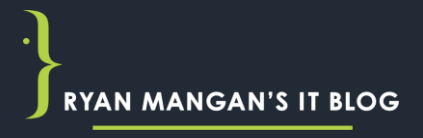

#### **Azure Files**

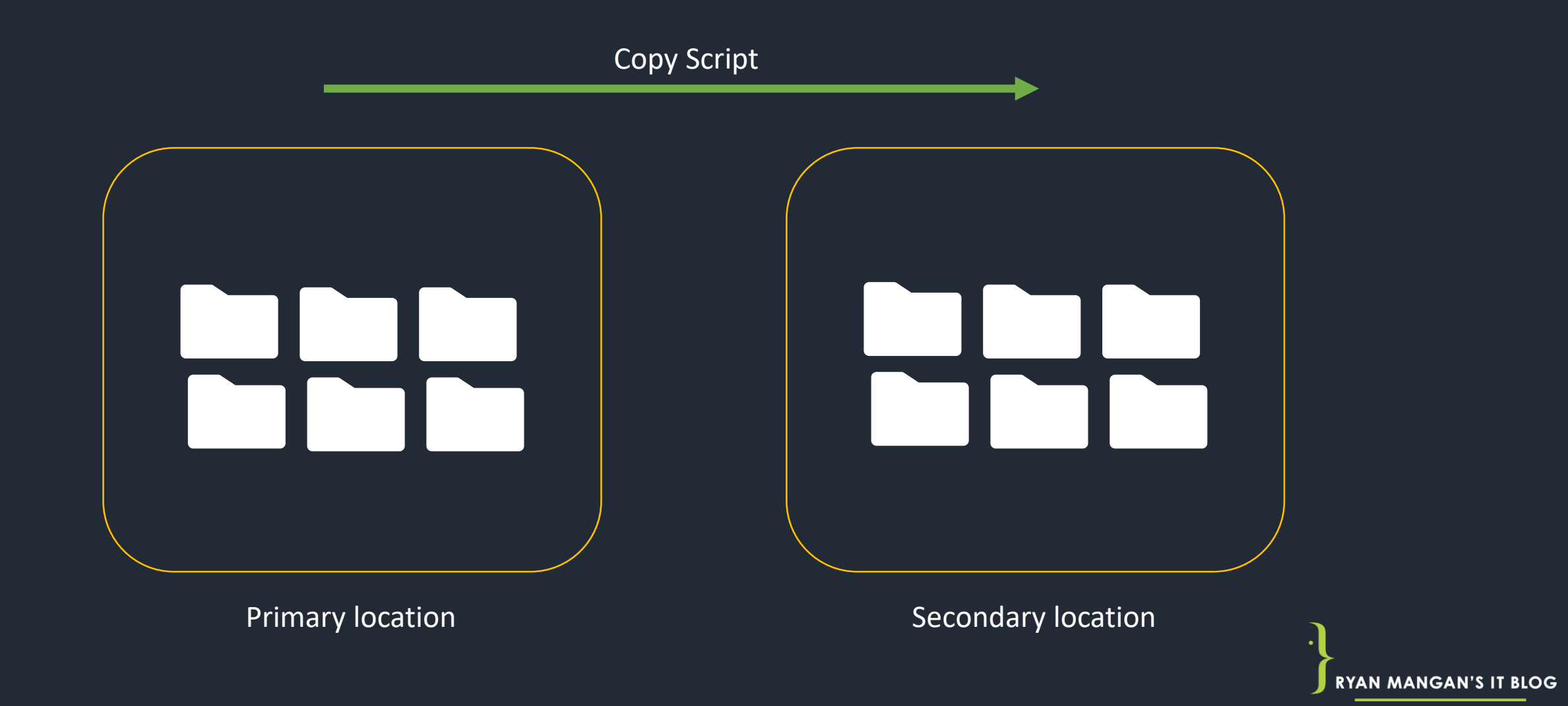

## **Azure NetApp Files**

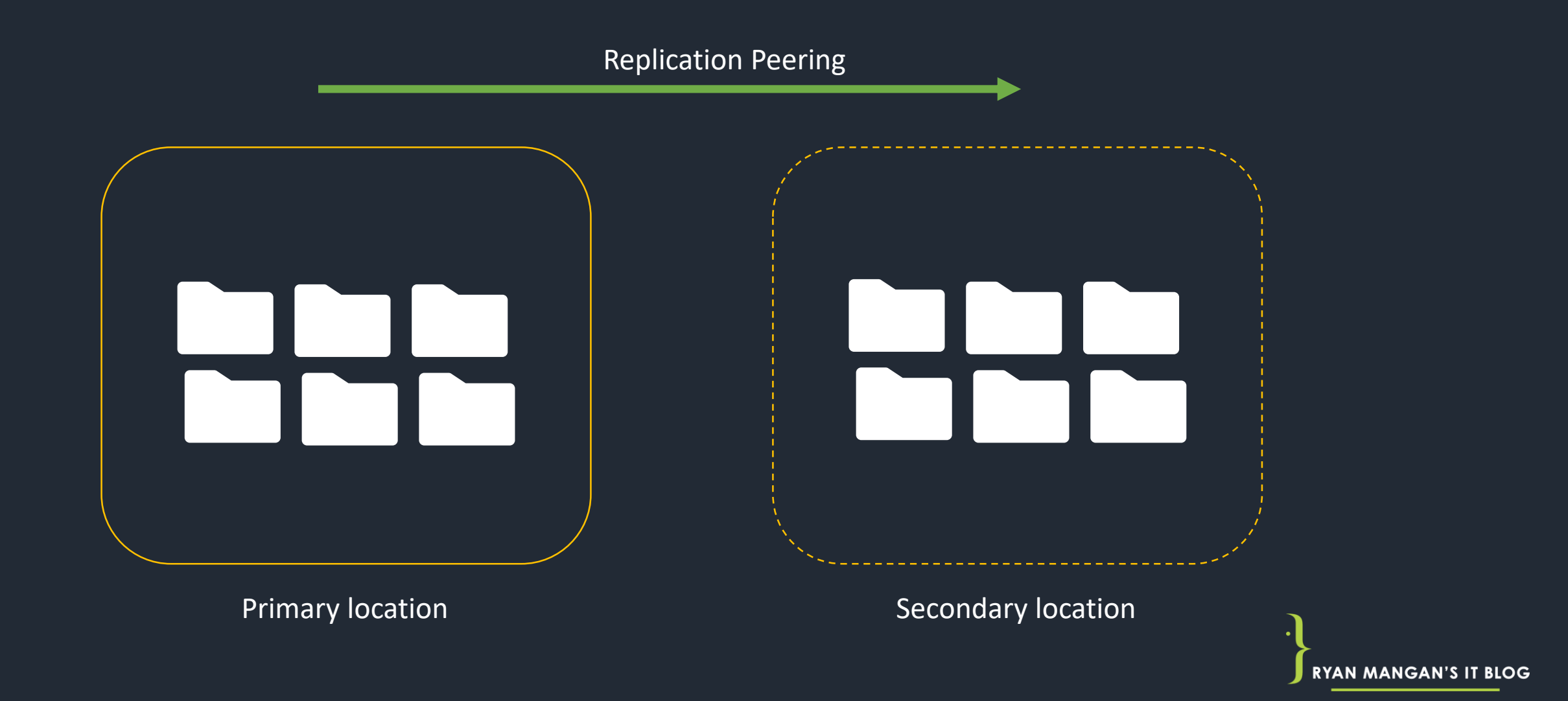

#### **S2D / Network drives**

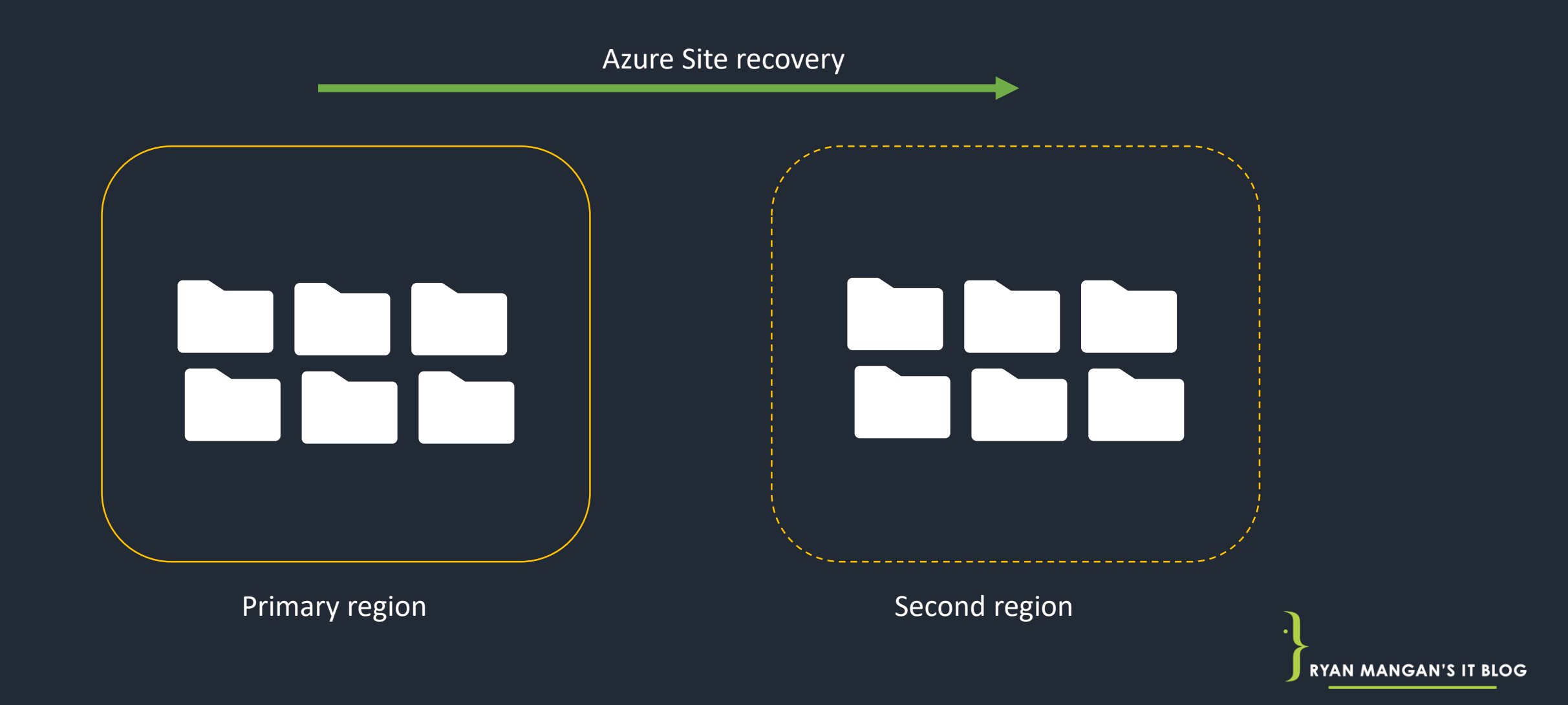

### FSLogix Cloud Cache

- Cloud Cache uses a local profile to service reads from a redirected profile container.
- Cloud Caches offers protection for short term connectivity loss to remote profile containers
- As well as Active / Active redundancy for profile containers.
- It is important that you carefully spec the storage performance for cloud Cache.

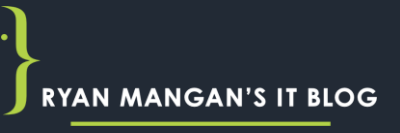

# Cloud Cache Demo

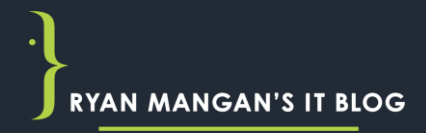

# MSIX App Attach (MSIXAA)

#### MSIX app attach (MSIXAA)

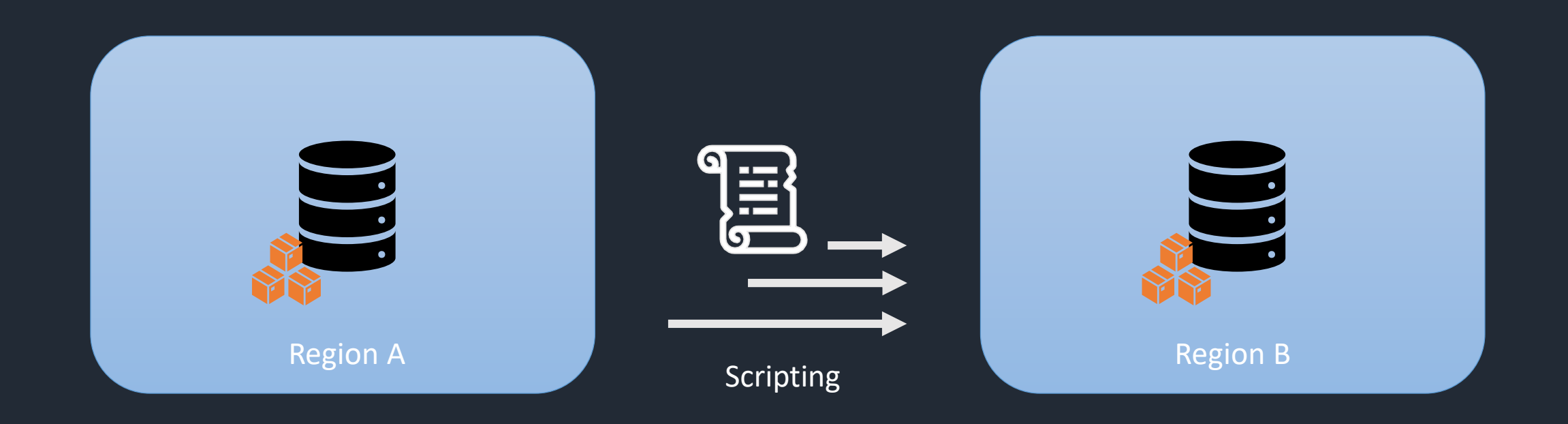

robocopy.exe "S:\MSIXAASTORE1" "T:\MSIXAASTORE2 " /E /XO /LOG+:"T:test.log

**RYAN MANGAN'S** 

## Replicating MSIX images (MSIXAA)

- Similar offerings as shown with FSLogix.
- As MSIX images are read only , you can use Robocopy or Azure automation replicate between the two regions.

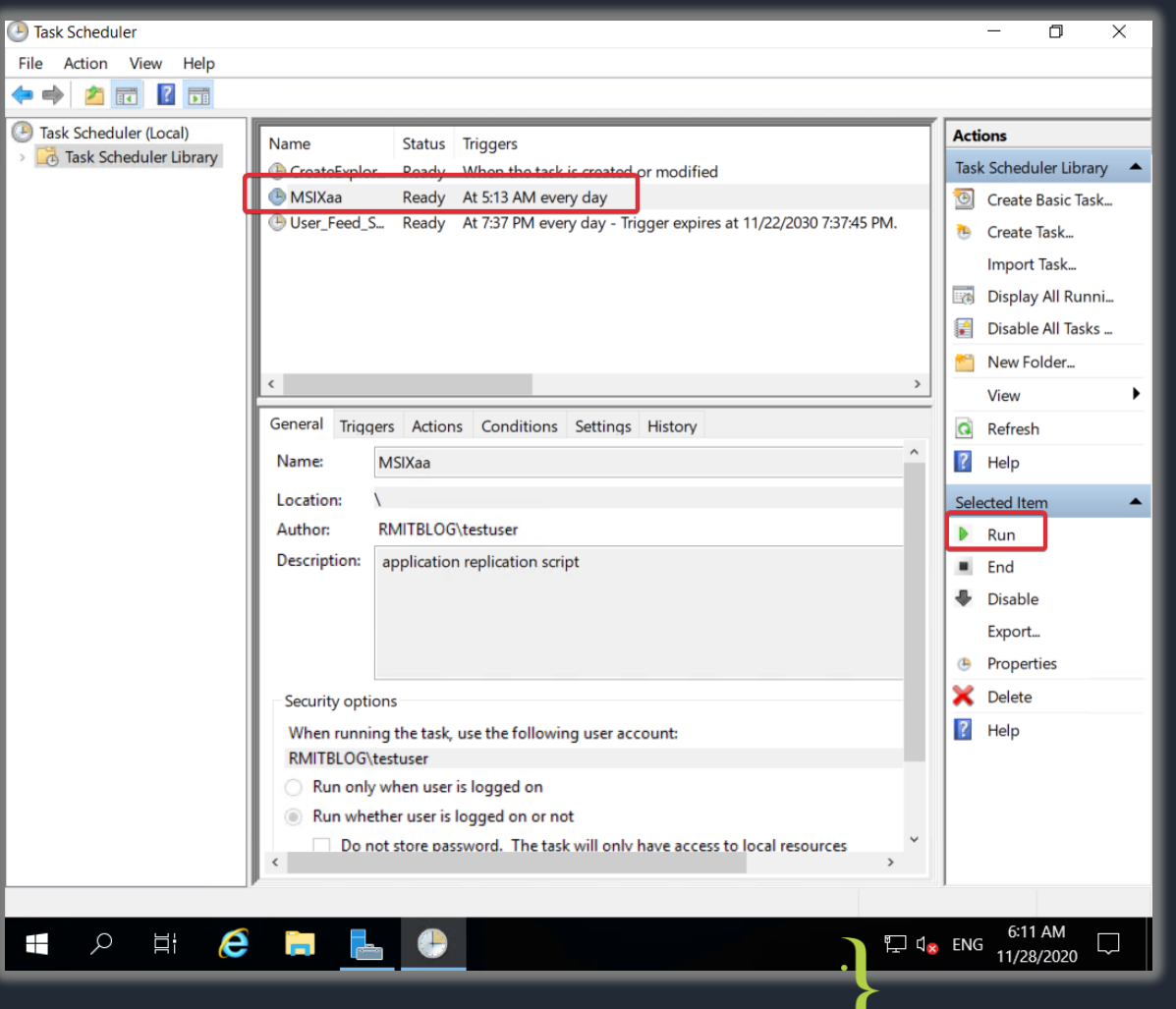

**RYAN MANGAN'** 

# MSIX App Attach Demo

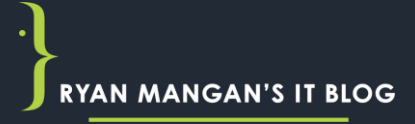

# Summary

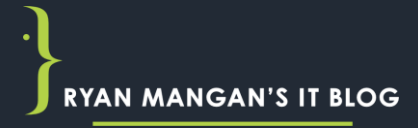

### **Summary**

- Regular testing should still be carried out.
- Only failover 100 VMs at a time, if you need more complete in batches of 100 every 10 minutes.
- Always ensure that Users are logged of session hosts before carrying out failover.

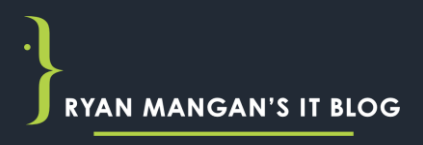